## **Army Public School Mhow Application For Teaching Staff (Regular): Central Selection Board (CSB- 2024)**

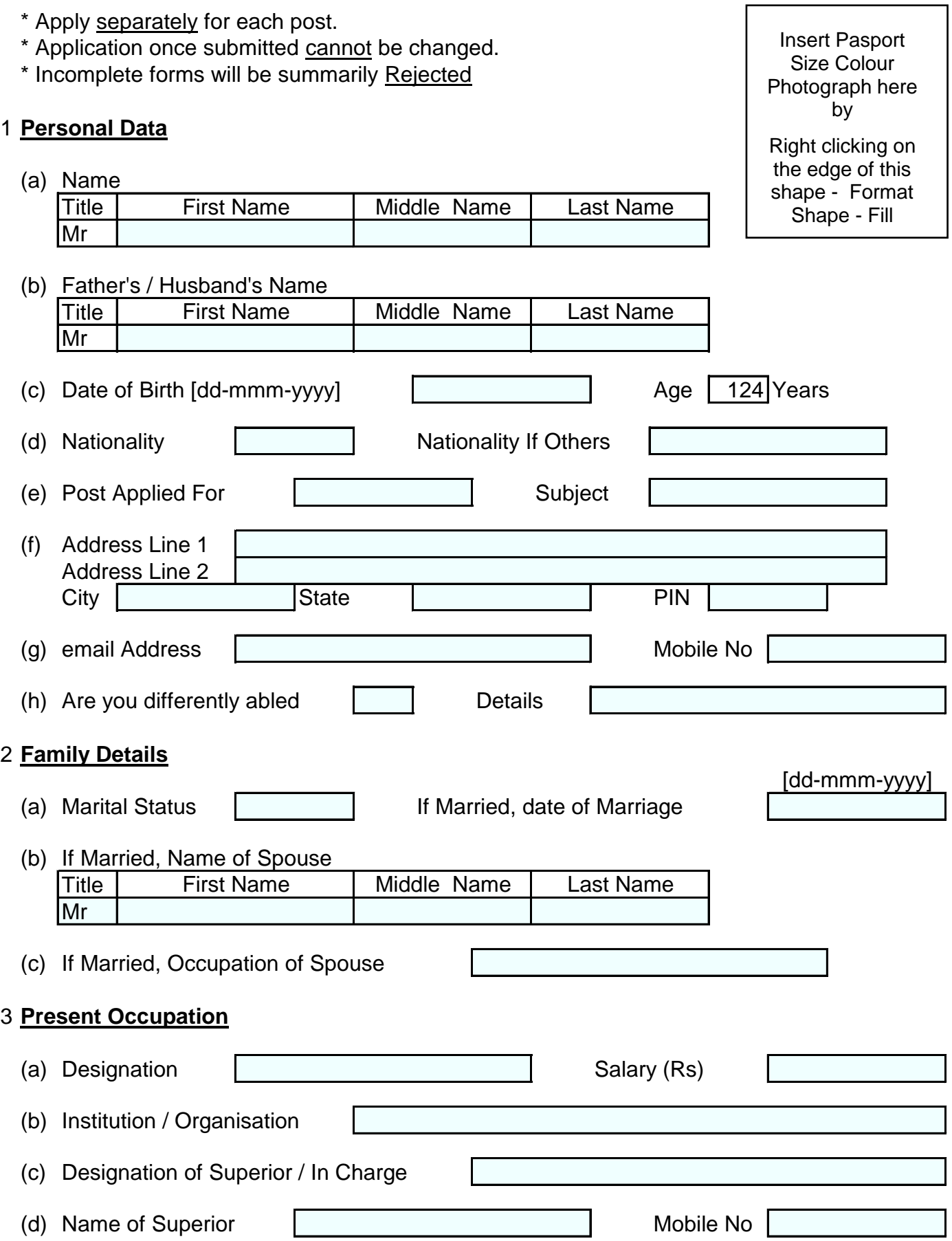

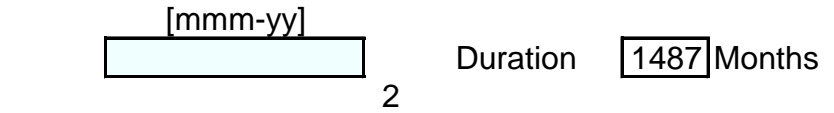

### (e) Date of Joining

### 4 **Educational Details** Give Details of ALL exams wef Secondary School

#### (a) Academic Qualifications

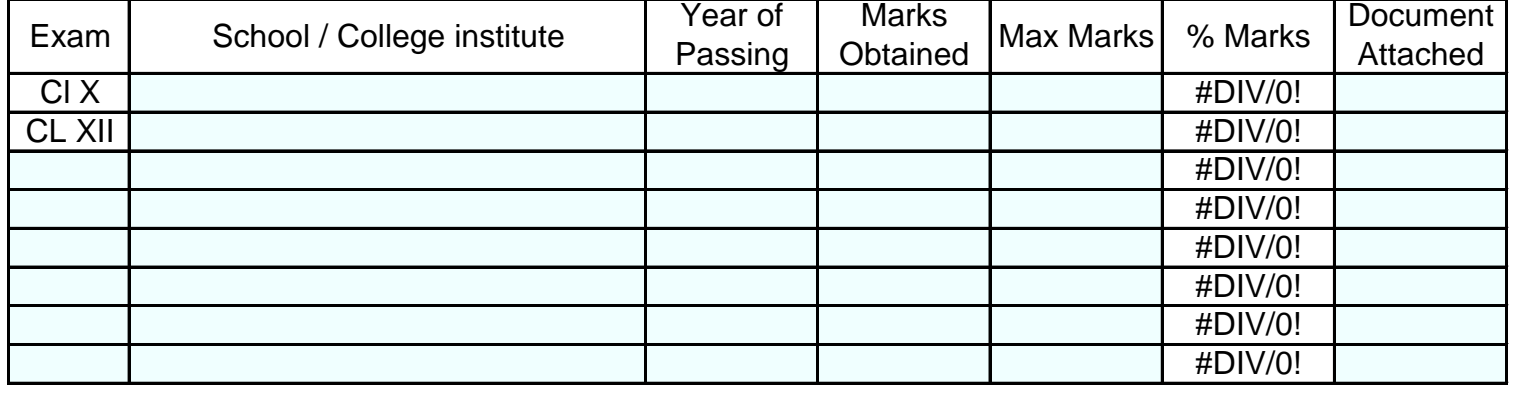

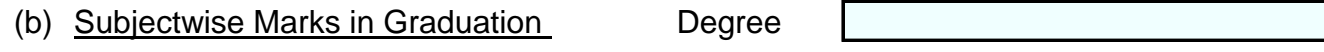

Method of Graduation

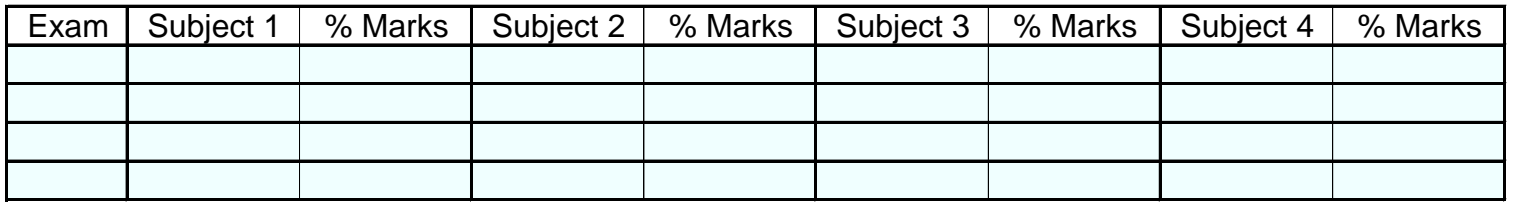

(c) Subject Marks in Post Graduation Post Graduation Degree

Method of Post Graduation

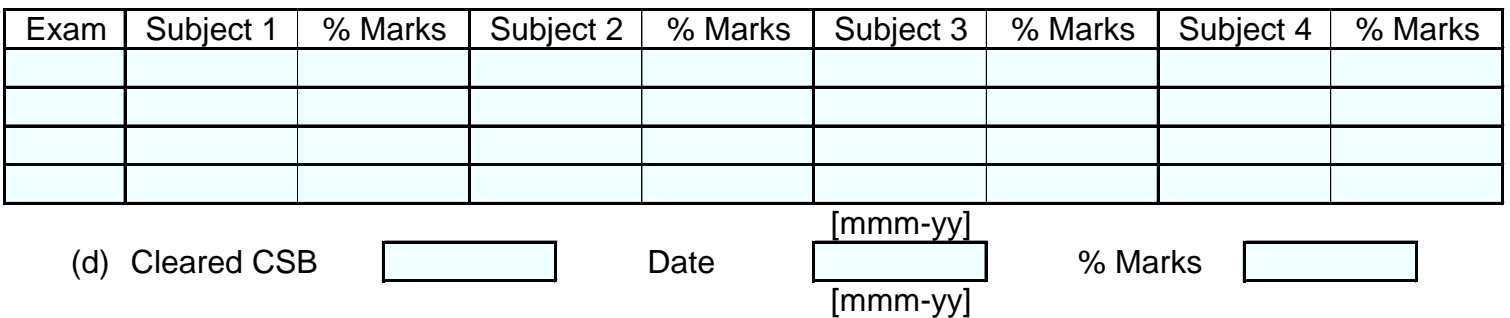

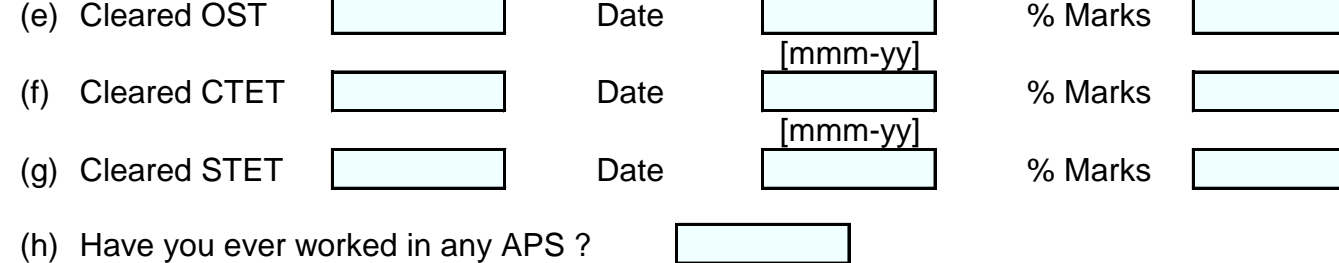

(j) Any Other Information

# 5 **Experience**

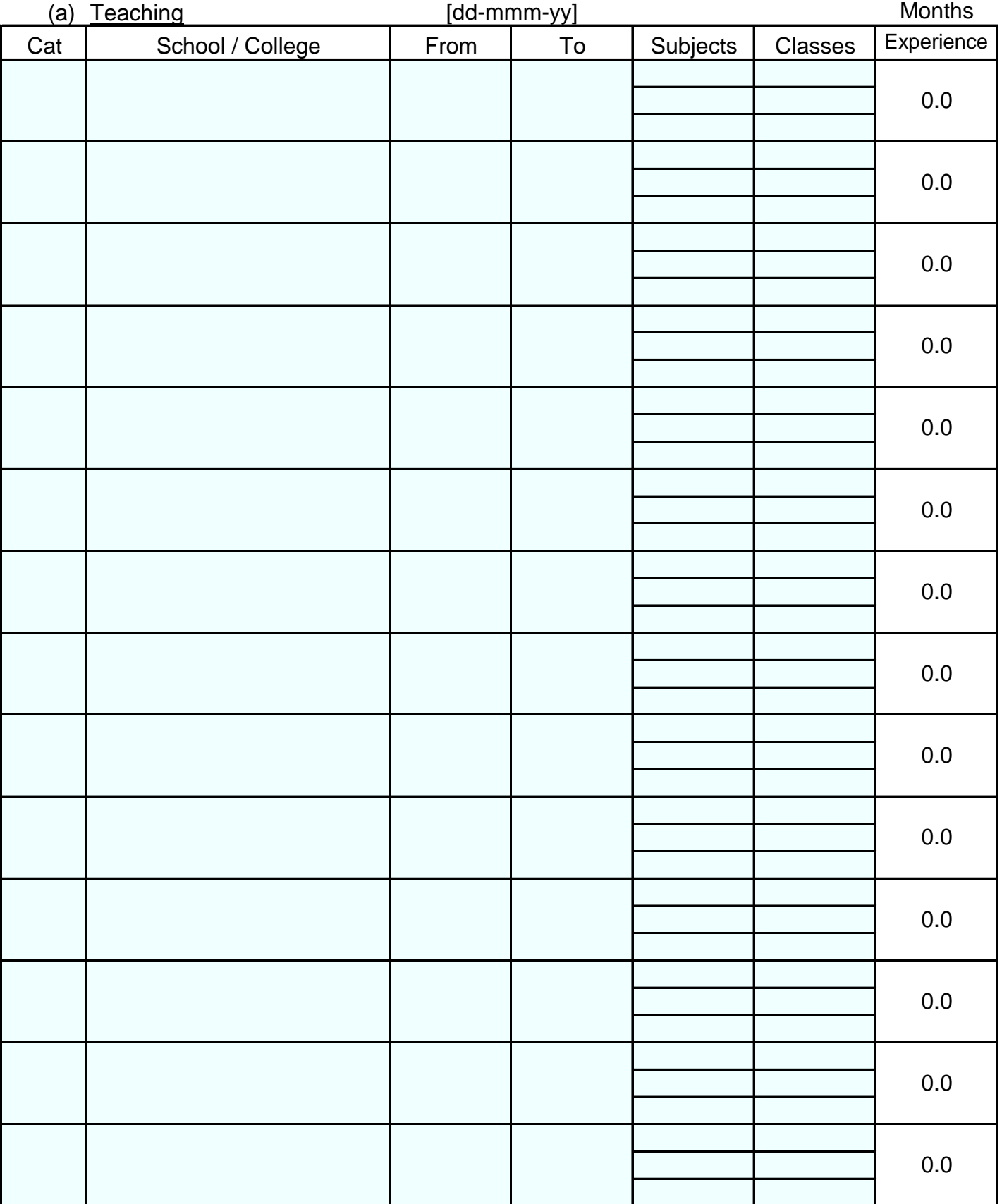

3

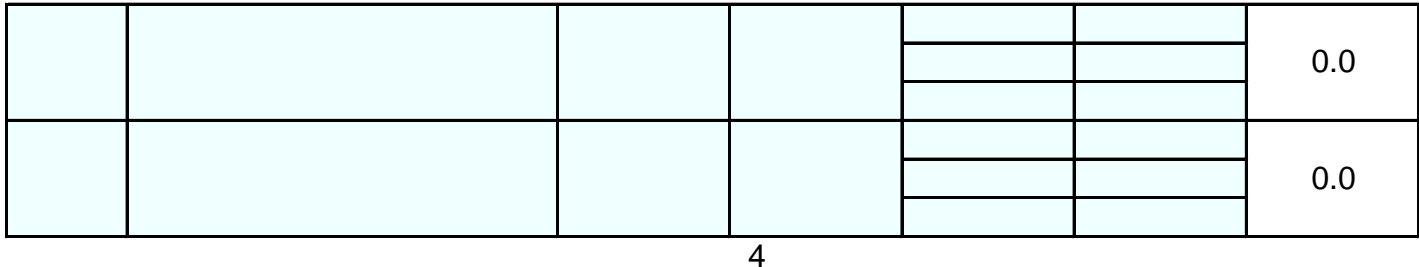

#### 6 **Miscellaneous Details**

(a) Languages Known

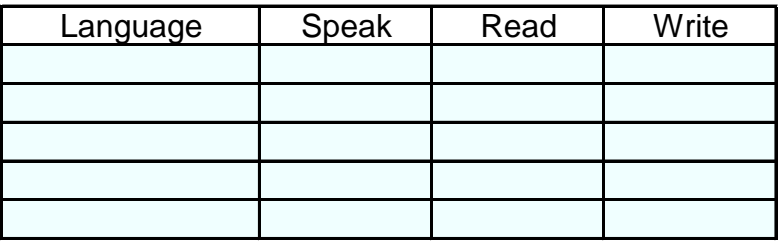

(b) Proficiency in Extra Curricular Activities (Singing, Dance, Dramatics, Sports etc)

![](_page_3_Picture_125.jpeg)

(c) Participated in NCC / Scouts etc Certification

# 7 **Application Fee**

*Pay Rs 100/- (Non Refundable) towards processing of the application by any electronic means (UPI / Google Pay etc) to the undermentioned Account No or Scan the QR Code and Pay Rs 100/-. Mention the Transaction details in the form.* 

![](_page_3_Picture_126.jpeg)

![](_page_3_Picture_127.jpeg)

![](_page_3_Picture_11.jpeg)

UPI ID: gayatrisikarwar777@okicici

٦

### **Applications received without payment / Transaction details will Not be considered.**

![](_page_3_Picture_128.jpeg)

![](_page_4_Picture_164.jpeg)

Scan your Signature and insert the image of signature by

Right clicking on the edge of this shape - Format Shape - Fill Picture

(Signature of Candidate)

5

### **IMPORTANT INSTRUCTIONS**

- 1 Only online forms will be accepted.
- 2 Scan all relevant degree certificates and attach them in subsequent pages.
- 3 Mention the document name along with each document.
- 4 Recheck all data has been filled correctly.
- 5 Incomplete forms are liable to be rejected.
- 6 Save the file as a **pdf** [File-Save As-Browse-Save As Type -Pdf]
- 7 Save the file with file name <**Your Last Name.pdf**>
- 8 Email the PDF Document to <**recruitment.apsmhow2023@gmail.com**> by **1700h 31 Dec 2023**.
- 9 Obtain a print out of the document.
- 10 Get a self attested print out of the document signed on every page for the interview
- 11 Get **All Original** Certificates for the interview.
- 12 In case of difficulty in applying online,
	- (a) Seek help from any computer literate person. **OR**
	- (b) Visit the school any day during working hours with all relevant documents for assistance in online application.
- 13 Contact for further assistance:-

![](_page_4_Picture_165.jpeg)

![](_page_5_Picture_21.jpeg)

![](_page_6_Picture_18.jpeg)

![](_page_7_Picture_22.jpeg)

Attach Document 4 Document Name 9

Scan your document and insert the image of document by

Right clicking on the edge of this shape - Format Shape - Fill Picture

Attach Document 5 Document Name

10

Scan your document and insert the image of document by Right clicking on the edge of this shape - Format Shape - Fill Picture

![](_page_10_Picture_22.jpeg)

11

Scan your document and insert the image of document by

Right clicking on the edge of this shape - Format Shape - Fill Picture

![](_page_11_Picture_19.jpeg)

![](_page_11_Picture_20.jpeg)

Attach Document 8 Document Name

Scan your document and insert the image of document by

Right clicking on the edge of this shape - Format Shape - Fill Picture

13

![](_page_13_Picture_20.jpeg)

![](_page_13_Picture_21.jpeg)

![](_page_14_Picture_22.jpeg)

Document Name<sup>[</sup> 15

Scan your document and insert the image of document by

Right clicking on the edge of this shape - Format Shape - Fill Picture

![](_page_15_Picture_0.jpeg)